## 【CPDS技術者データ(QR コード)の取り出し方】

●個人 ID から取得

ログイン後、「加⼊者メニュー」→「共通情報」→ 「QR コード表⽰」から取得

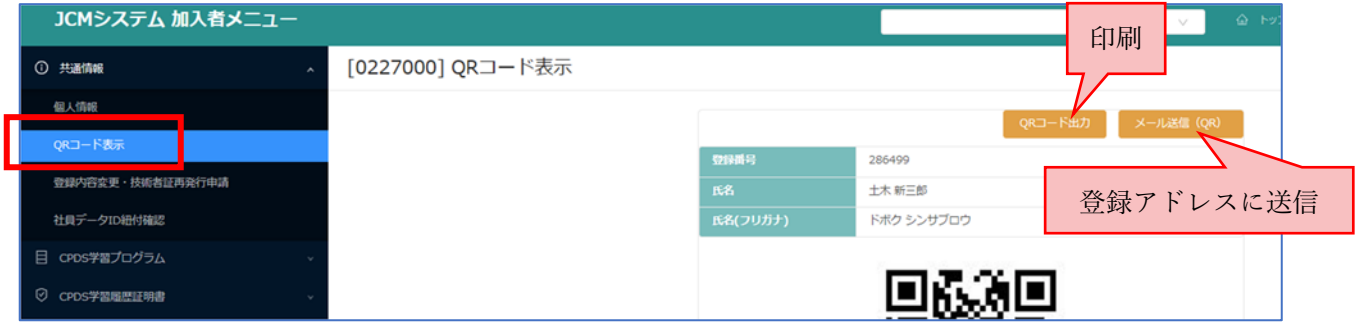

●社員データ ID から取得

ログイン後「加⼊者メニュー」→「社員データ ID」→「社員データ」→「社員⼀覧」 対象者を選択して「申請」ボタン→「QR コード表⽰」で取得できます。

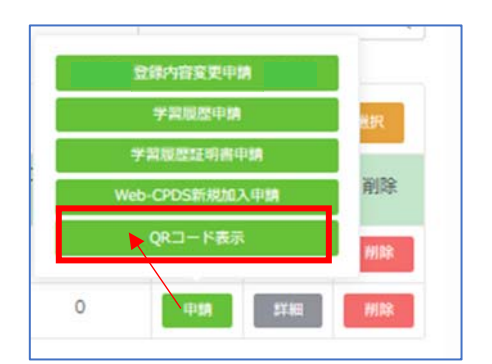

まとめて多人数分を取得したい場合は、「QR コード一括送信選択」→「社員一覧」から対象者を選択 して「送信」ボタンから⼀括取得が可能です。

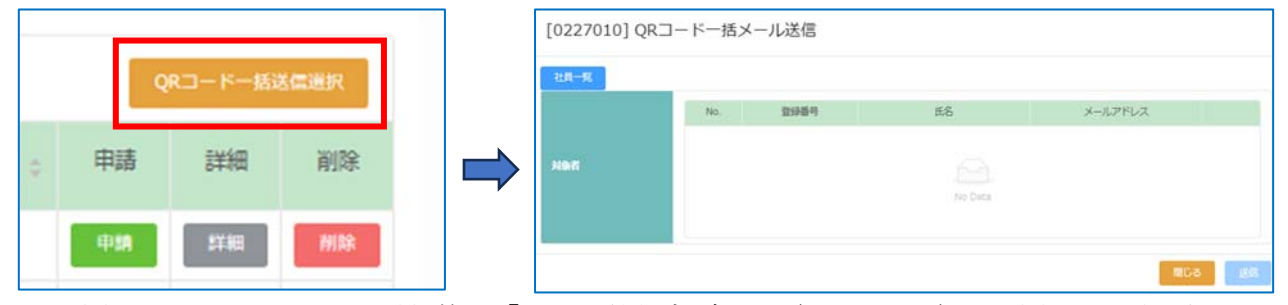

印刷や登録メールアドレスへの送信等で「CPDS 技術者データ(QR コード)」を取得し必要に応じてご 利用ください。

※個⼈ID、社員データIDともに操作の詳細については各 ID 基本操作マニュアルをご参照ください。

(一社) 全国土木施工管理技士会連合会 CPDS技術者データ 2023/12/21発行 286499 登録番号 **上** 名] 土木 新三郎 Ş ドボク [氏名 (カナ)]  $-1$ ブロウ 8 Ï Ç, Ï Š Ş S 【ご利用にあたってのご注意】 不鮮明な写真や古い写真を登録されている場合、本人確認ができない場合があります Î 新しい鮮明な写真に変更いただきますようお願いします。 Ï (写真の変更方法) Ï JCMシステムにログイン → 共通情報 (画面左加入者メニュー) Ç, → 登録内容変更・技術者証再発行申請 申請区分「登録内容変更申請」を選択 ※変更申請後、すぐに写真は切り替わりません (変更前・後の写真確認あり) Ê 講習会等の受講時にQRコードを利用する場合、 Ï A4で印刷またはスマートフォン等の画面へ表示できるように 事前にご準備をお願いします。 Ş Ï

※現在、表示は上記画面のみですが、2024 年夏以降、スマートフォン用表示画面の開発を予定していま す。

※資料の画像はイメージです。予告なく変更する場合があります。

QRコードを利⽤した講習会の受講イメージ

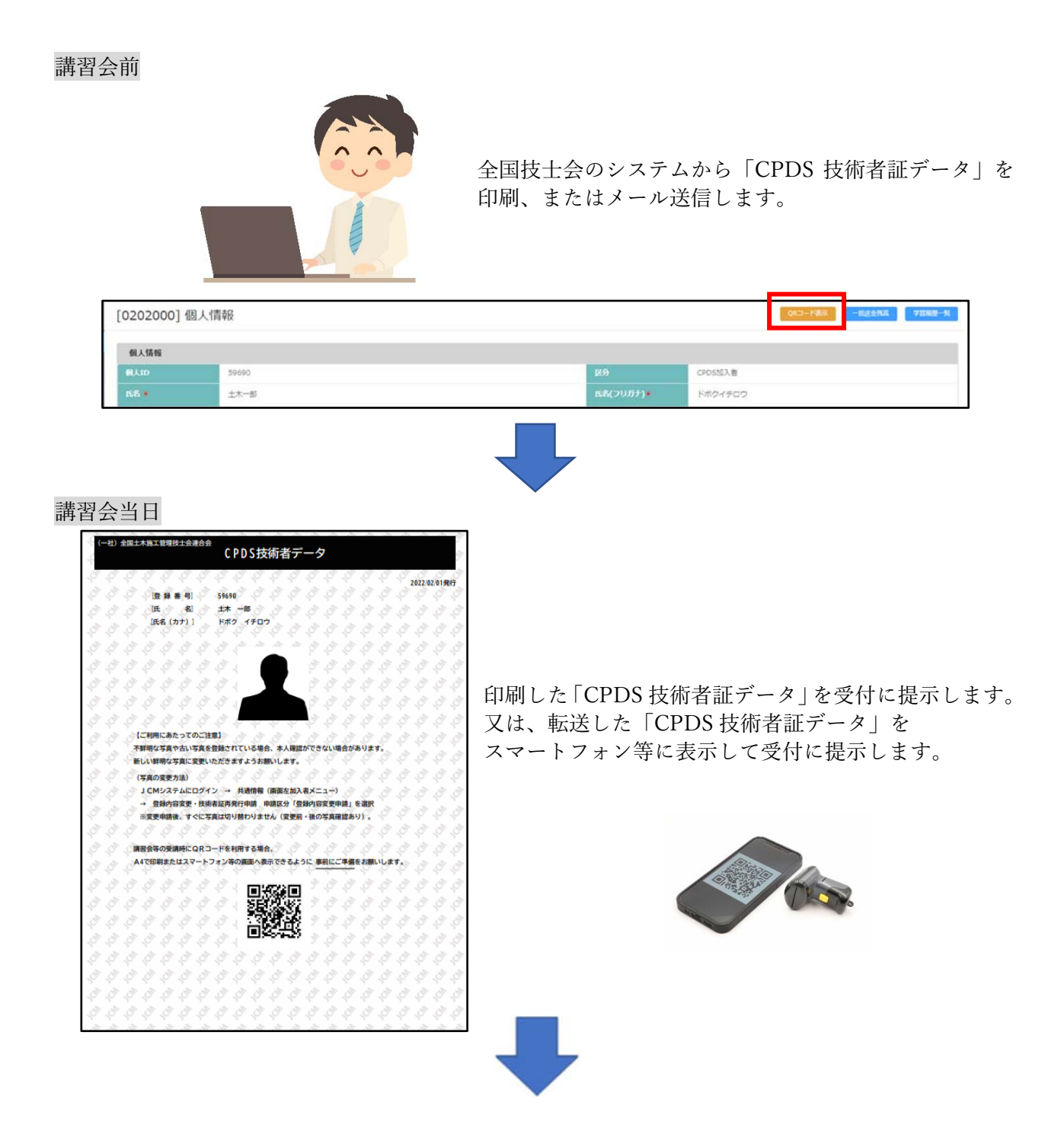

講習会終了後

「代行」の講習会の場合、講習会主催者から CPDS にユニット登録の申請を行います。

申請が⾏われると CPDS よりメールが届きますので、内容をご確認ください。 「代行」以外の講習の場合は、ご自身で CPDS システムよりご申請ください。 (代⾏講習であるかどうかは、主催者へお問い合わせください)